## **JERSEY CITY PUBLIC SCHOOLS SCHOOL WEBSITE TRAINING**

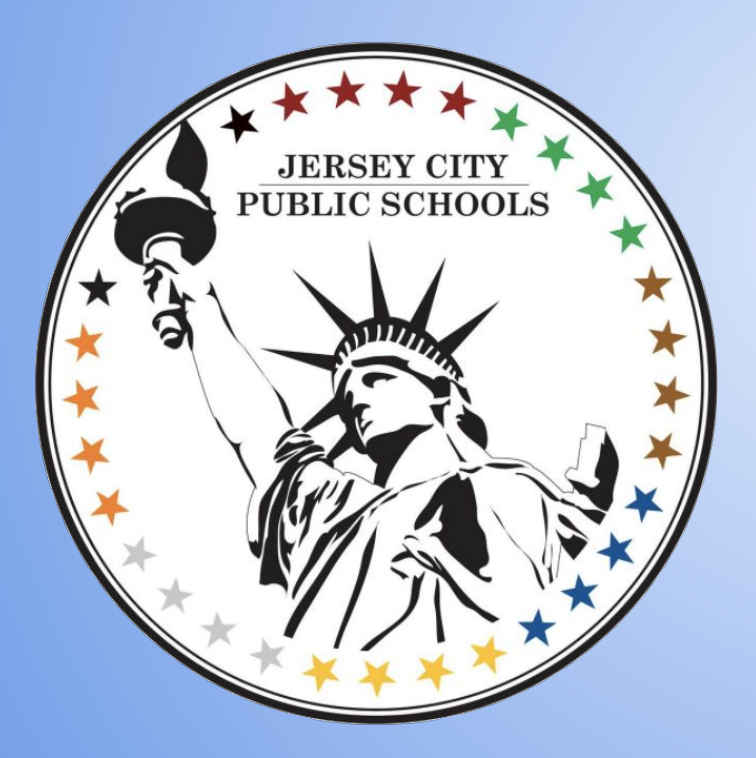

**Dr. James Markey Supervisor-Communications Department**

#### **Website Address and LoĀin and Staff Rosters**

- All sites are the same, just replace school the school number, example admin.ps12.jcboe.org
- Log in:
	- User names should remain the same as the users email address for the jcboe domain.
	- $\circ$  Example:  $\mathsf{imarkey}\mathcal{Q}$  ichoe.org, the username is imarkey
	- Password for staff can be reset with password link.

#### Website Address and Log In

- 2 Website administrators per school.
- Creating a new user
- Email addresses should be hidden/not visible
- This is an option to check on the admin site.
- Users can be separated by departments. Teachers administrators etc.
- There are different format styles to show.

# Main Page-News Feed

**Go To:**

- **Announce and News and Alerts**
- **Add News:**
- **Headline is required**
	- **Short Summary is optional**
	- 3 options: Content, link to file and link to a page.
- **Upload photo (optional)**
- Post now or later (choose 1)
- Post expiration date or never expire (choose one).

### Main Page-News Feed

- Once the story is saved you have the option to post on social  $\bullet$ media if its linked to your site and create a news "pop-up"
- Occasionally there will be information that the district shares  $\bullet$ to all school sites, this may be news/ "pop-up"
- We try not to override a school created pop-up but it will  $\bullet$ depend on the information.

\*\*Widget: A box created that provides info. And sits directly on the website

### Calendar Information

*\*Calendars no longer need to be submitted* to the communications department.

- 2 Types of calendars-Both are required Main page of the website-Live Calendar  $\circ$ 
	- o Pdf for download
	- Multiple months can be posted on the  $\circ$ website at one time.

# **Site Navigation**

- Content listed at the top of your website. o Links to online resources or pdfs
- To edit, got to site management and site navigation
- Add items to each section as a page or subpage
- Page or subpage can be a link to a online resource or a pdf.

### Page Updates

- Check for pages with information thats needs to be updated.
- **Items can be saved as a draÿt.**
- **Principal's Page** 
	- **Updated with picture**
	- $\circ$  **Message from the principal**
- Assistant Principal's Page
	- **Updated with picture**
	- **MessaĀe ÿrom the Assistant Principal/Vice Principal**
- **Nurse's Page** 
	- **Contact inÿormation and a link to medical ÿorms on the district website**  being made available to parents
- **Staff Directory**
	- **AddinĀ pictures (optional but it can be creative)**
	- $\circ$  **Google classroom linked (future workshop)**

### **PDF Page**

- Each school has a pdf page to upload and save pdf files.
- Al documents uploaded to the website should be in electronic pdf format **(not scanned). This is ÿor ADA compliance.**
- ADA, WCAG, Section 504 and 508, website accessibility these are all top of **mind ÿor many schools and districts. But what does ADA (the Americans with Disabilities Act) have to do with your website?**
- It's all about making sure the content of your website is accessible to all **visitors. Just as ADA has made it easier ÿor those with disabilities to**  navigate the physical world, it also applies to how users with visual and **physical disabilities access your website's content.**

#### **Website Media/picture shuffle**

- Pictures or banners can be posted in a jpeg or png format.
- **Images must be 1850 px x700px**
- Hyperlinks can be added to images and banners.
- Recommendation: no more than 6 images and banners at time.

Image shuffles and youtube links can be added to highlight school events through video and picture shuffles.

#### Social media

- The website currently manages Facebook and Twitter from the main page
- A social media email address can be provided to a school if requested for  $\bullet$ use with social media. Example <u>ps99socialmedia@jcboe.org</u>
- Youtube Page
	- Some schools have channels currently in use.  $\circ$